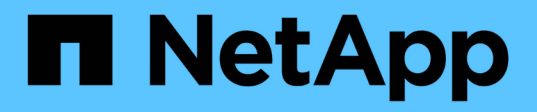

# **Configurare le opzioni del sistema SolidFire dopo l'implementazione**

Element Software

NetApp April 17, 2024

This PDF was generated from https://docs.netapp.com/it-it/elementsoftware/storage/task\_post\_deploy\_credentials.html on April 17, 2024. Always check docs.netapp.com for the latest.

# **Sommario**

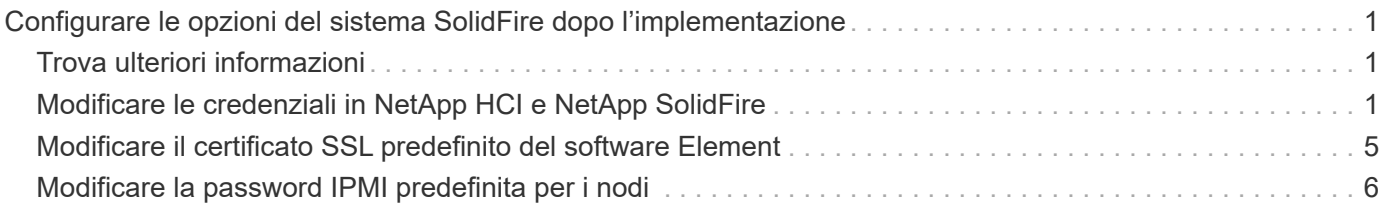

# <span id="page-2-0"></span>**Configurare le opzioni del sistema SolidFire dopo l'implementazione**

Dopo aver configurato il sistema SolidFire, è possibile eseguire alcune attività facoltative.

Se si modificano le credenziali nel sistema, potrebbe essere necessario conoscere l'impatto su altri componenti.

Inoltre, è possibile configurare le impostazioni per l'autenticazione a più fattori, la gestione delle chiavi esterne e la protezione FIPS (Federal Information Processing Standards). Inoltre, è consigliabile aggiornare le password quando necessario.

# <span id="page-2-1"></span>**Trova ulteriori informazioni**

- ["Modificare le credenziali in NetApp HCI e NetApp SolidFire"](#page-2-2)
- ["Modificare il certificato SSL predefinito del software Element"](#page-6-0)
- ["Modificare la password IPMI per i nodi"](#page-7-0)
- ["Abilitare l'autenticazione a più fattori"](https://docs.netapp.com/it-it/element-software/storage/concept_system_manage_mfa_enable_multi_factor_authentication.html)
- ["Inizia a utilizzare la gestione esterna delle chiavi"](https://docs.netapp.com/it-it/element-software/storage/concept_system_manage_key_get_started_with_external_key_management.html)
- ["Creare un cluster che supporti i dischi FIPS"](https://docs.netapp.com/it-it/element-software/storage/task_system_manage_fips_create_a_cluster_supporting_fips_drives.html)

# <span id="page-2-2"></span>**Modificare le credenziali in NetApp HCI e NetApp SolidFire**

A seconda delle policy di sicurezza dell'organizzazione che ha implementato NetApp HCI o NetApp SolidFire, la modifica delle credenziali o delle password è generalmente parte delle procedure di sicurezza. Prima di modificare le password, è necessario essere consapevoli dell'impatto sugli altri componenti software nell'implementazione.

Se si modificano le credenziali per un componente di un'implementazione di NetApp HCI o NetApp SolidFire, la seguente tabella fornisce indicazioni sull'impatto sugli altri componenti.

Interazioni dei componenti NetApp SolidFire:

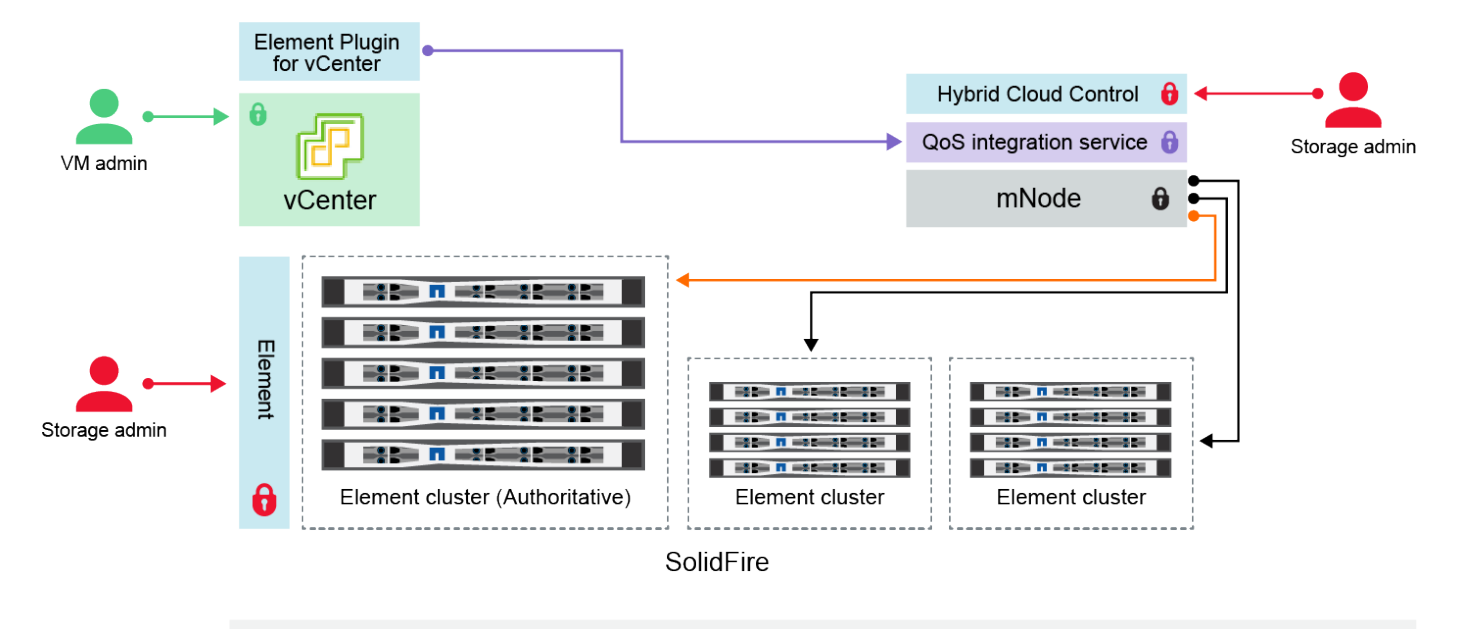

- Administrator uses administrative Element storage credentials to log into Element UI and Hybrid Cloud Control
- Element Plugin for VMware vCenter uses password to communicate with QoS service on mNode ۰
- mNode and services use Element certificates to communicate with authoritative storage cluster
- $\quad \blacksquare$  mNode and services use Element administrative credentials for additional storage clusters

Administrators use VMware vSphere Single Sign-on credentials to log into vCenter

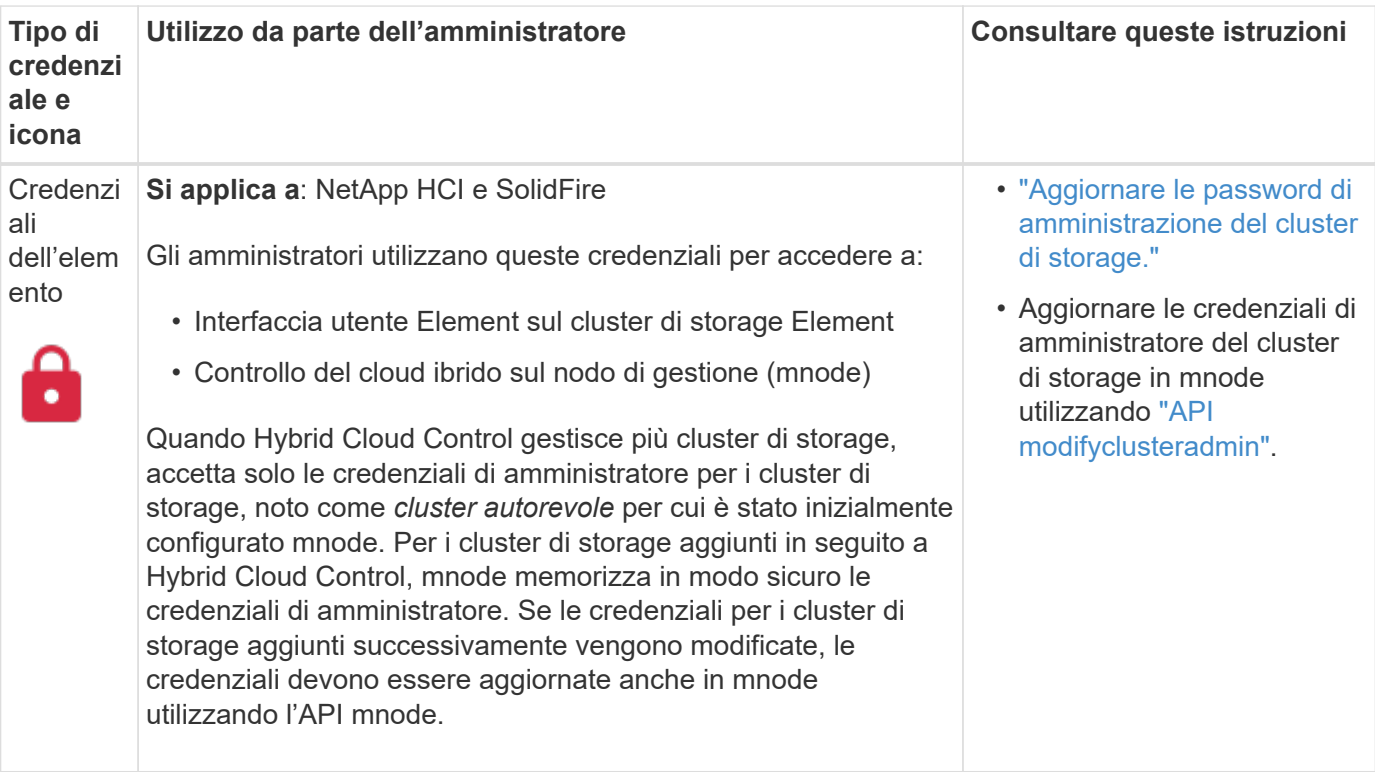

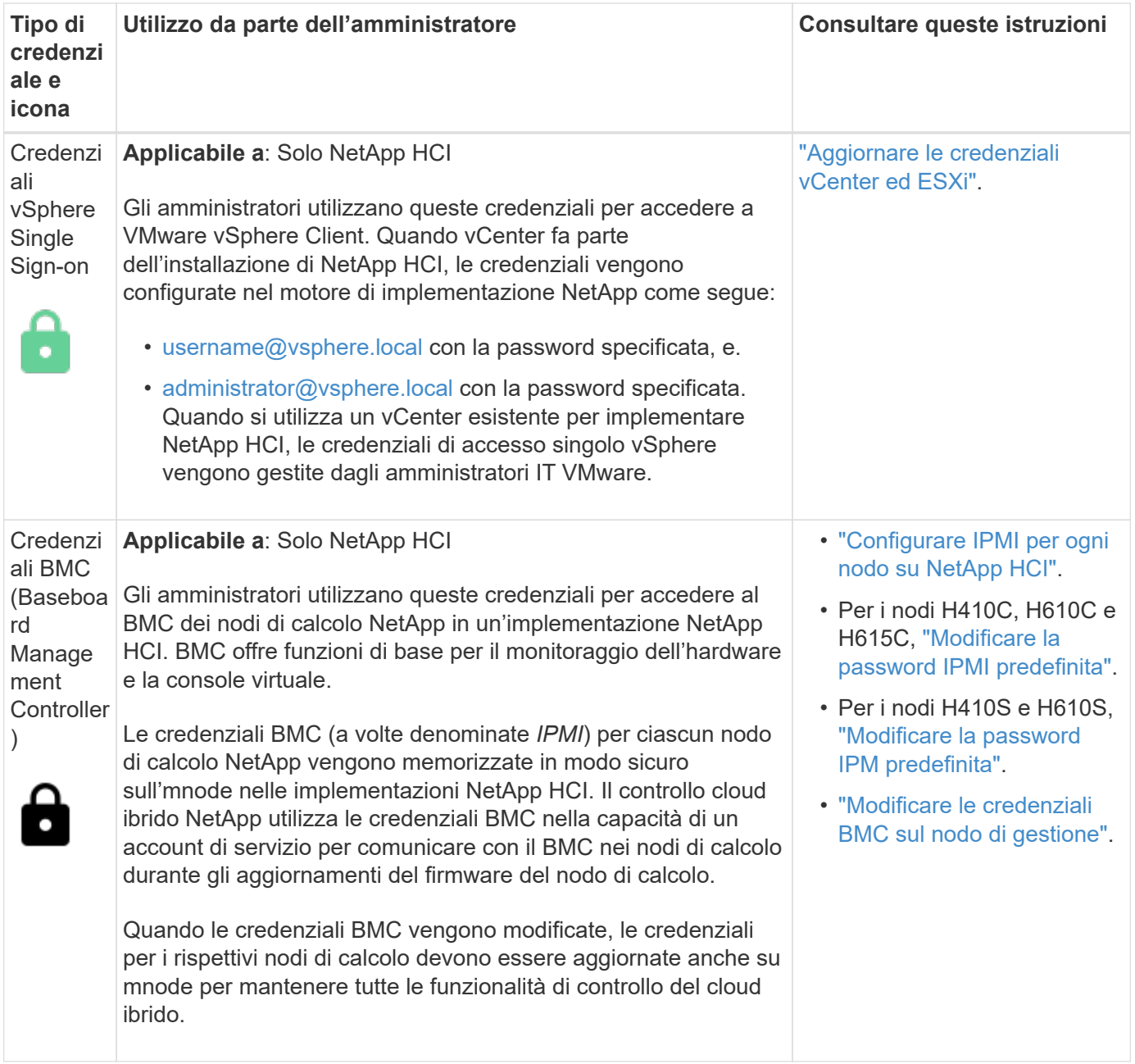

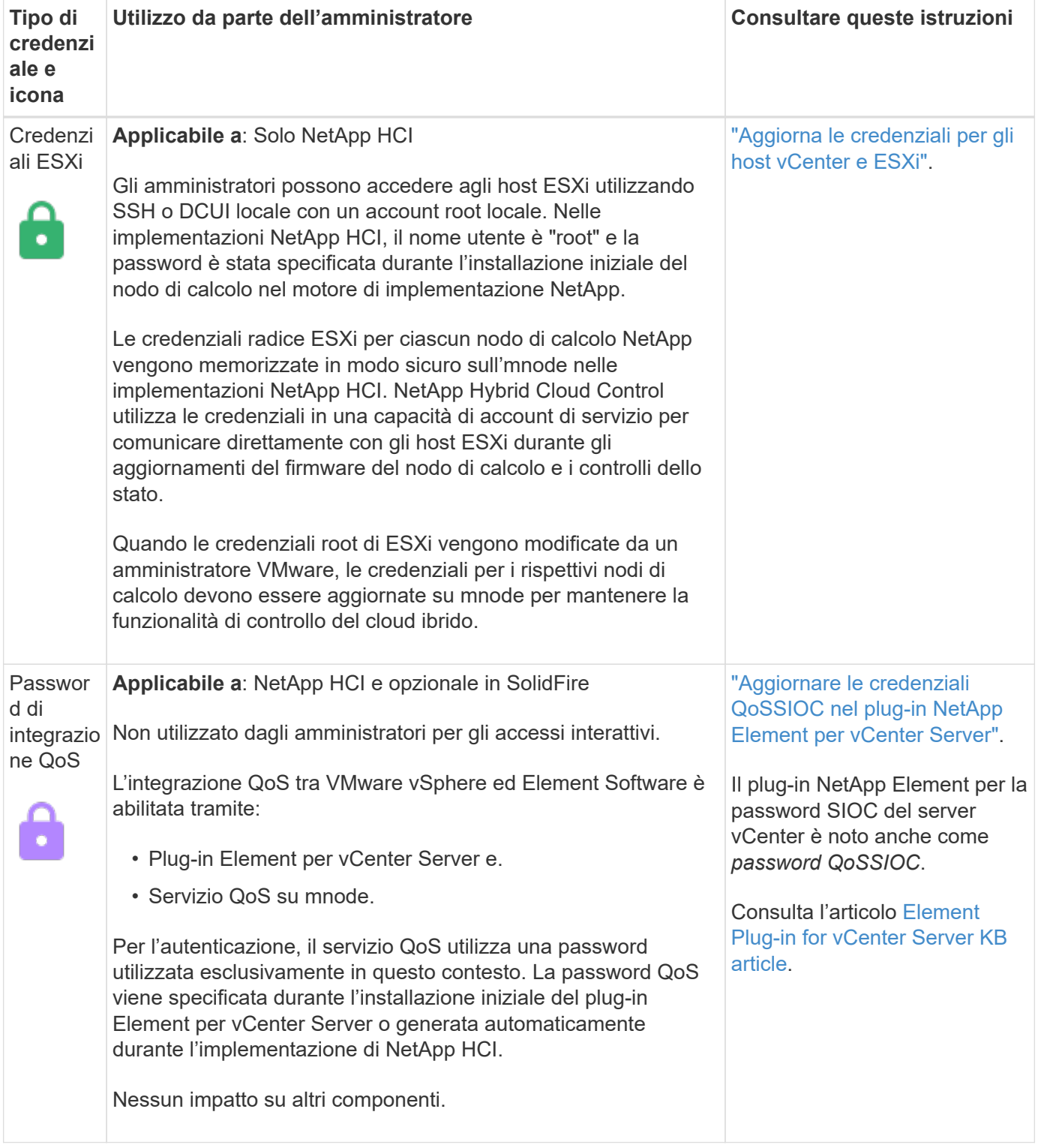

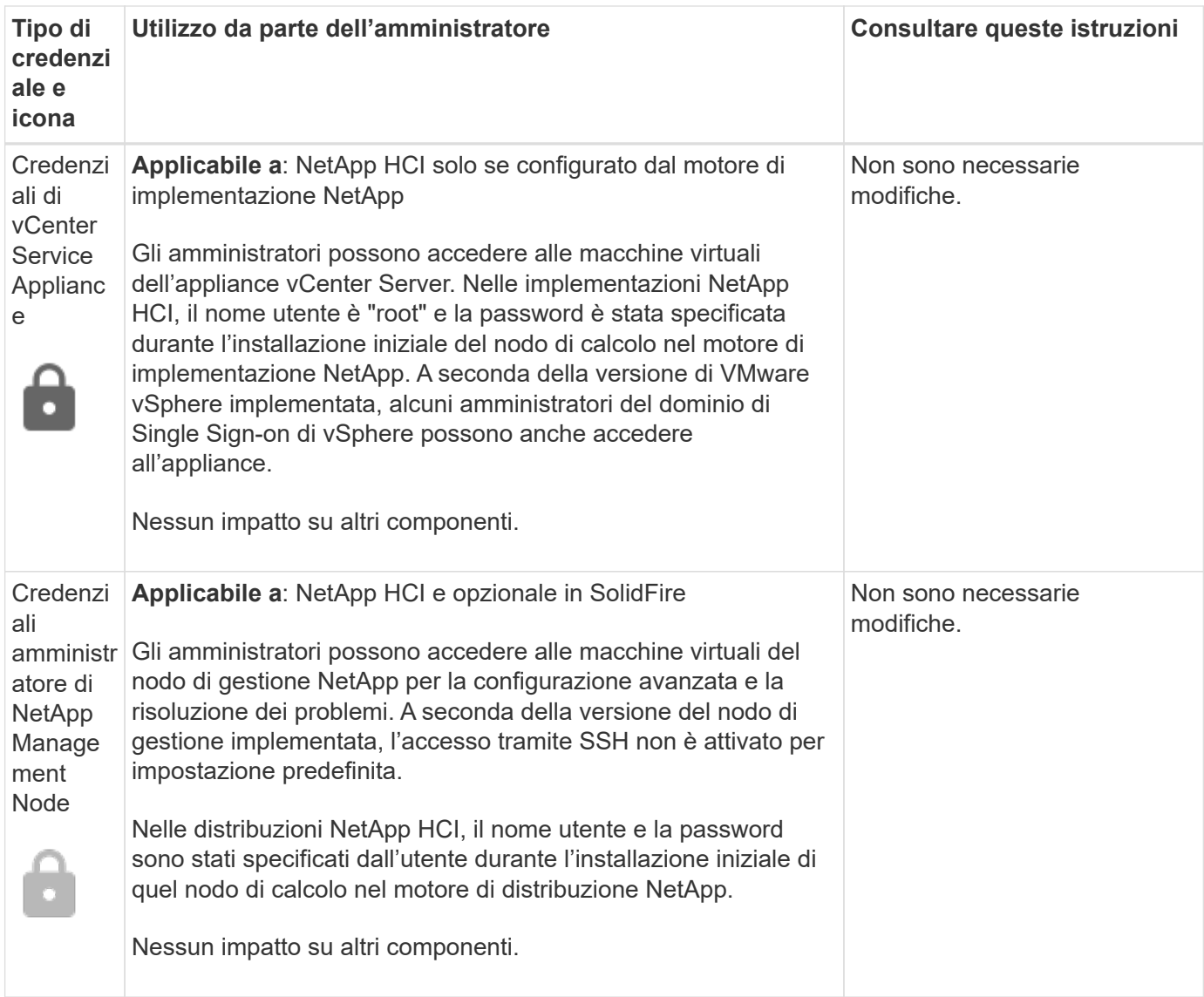

## **Trova ulteriori informazioni**

- ["Modificare il certificato SSL predefinito del software Element"](#page-6-0)
- ["Modificare la password IPMI per i nodi"](#page-7-0)
- ["Abilitare l'autenticazione a più fattori"](https://docs.netapp.com/it-it/element-software/storage/concept_system_manage_mfa_enable_multi_factor_authentication.html)
- ["Inizia a utilizzare la gestione esterna delle chiavi"](https://docs.netapp.com/it-it/element-software/storage/concept_system_manage_key_get_started_with_external_key_management.html)
- ["Creare un cluster che supporti i dischi FIPS"](https://docs.netapp.com/it-it/element-software/storage/task_system_manage_fips_create_a_cluster_supporting_fips_drives.html)

## <span id="page-6-0"></span>**Modificare il certificato SSL predefinito del software Element**

È possibile modificare il certificato SSL predefinito e la chiave privata del nodo di storage nel cluster utilizzando l'API NetApp Element.

Quando viene creato un cluster software NetApp Element, il cluster crea un certificato SSL (Secure Sockets Layer) con firma automatica e una chiave privata univoci che vengono utilizzati per tutte le comunicazioni HTTPS tramite l'interfaccia utente Element, l'interfaccia utente per nodo o le API. Il software Element supporta i certificati autofirmati e quelli emessi e verificati da un'autorità di certificazione (CA) attendibile.

È possibile utilizzare i seguenti metodi API per ottenere ulteriori informazioni sul certificato SSL predefinito e apportare modifiche.

### • **GetSSLCertificate**

È possibile utilizzare ["Metodo GetSSLCertificate"](https://docs.netapp.com/it-it/element-software/api/reference_element_api_getsslcertificate.html) Per recuperare informazioni sul certificato SSL attualmente installato, inclusi tutti i dettagli del certificato.

### • **SetSSLCertificate**

È possibile utilizzare ["Metodo SetSSLCertificate"](https://docs.netapp.com/it-it/element-software/api/reference_element_api_setsslcertificate.html) Per impostare i certificati SSL del cluster e per nodo in base al certificato e alla chiave privata fornita. Il sistema convalida il certificato e la chiave privata per impedire l'applicazione di un certificato non valido.

### • **RemoveSSLCertificate**

Il ["Metodo RemoveSSLCertificate"](https://docs.netapp.com/it-it/element-software/api/reference_element_api_removesslcertificate.html) Rimuove il certificato SSL e la chiave privata attualmente installati. Il cluster genera quindi un nuovo certificato autofirmato e una nuova chiave privata.

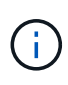

Il certificato SSL del cluster viene applicato automaticamente a tutti i nuovi nodi aggiunti al cluster. Tutti i nodi rimossi dal cluster tornano a un certificato autofirmato e tutte le informazioni di certificato e chiave definite dall'utente vengono rimosse dal nodo.

### **Trova ulteriori informazioni**

- ["Modificare il certificato SSL predefinito del nodo di gestione"](https://docs.netapp.com/it-it/element-software/mnode/reference_change_mnode_default_ssl_certificate.html)
- ["Quali sono i requisiti relativi all'impostazione di certificati SSL personalizzati in Element Software?"](https://kb.netapp.com/Advice_and_Troubleshooting/Data_Storage_Software/Element_Software/What_are_the_requirements_around_setting_custom_SSL_certificates_in_Element_Software%3F)
- ["Documentazione software SolidFire ed Element"](https://docs.netapp.com/us-en/element-software/index.html)
- ["Plug-in NetApp Element per server vCenter"](https://docs.netapp.com/us-en/vcp/index.html)

## <span id="page-7-0"></span>**Modificare la password IPMI predefinita per i nodi**

È possibile modificare la password di amministratore predefinita di Intelligent Platform Management Interface (IPMI) non appena si dispone dell'accesso remoto IPMI al nodo. Questa operazione potrebbe essere utile se sono stati rilevati aggiornamenti per l'installazione.

Per ulteriori informazioni sulla configurazione dell'accesso IPM per i nodi, vedere ["Configurare IPMI per](https://docs.netapp.com/us-en/hci/docs/hci_prereqs_final_prep.html) [ciascun nodo".](https://docs.netapp.com/us-en/hci/docs/hci_prereqs_final_prep.html)

È possibile modificare la password IPM per questi nodi:

- Nodi H410S
- H610S nodi

## **Modificare la password IPMI predefinita per i nodi H410S**

È necessario modificare la password predefinita per l'account amministratore IPMI su ciascun nodo di storage

non appena si configura la porta di rete IPMI.

### **Di cosa hai bisogno**

L'indirizzo IP IPMI dovrebbe essere stato configurato per ciascun nodo di storage.

#### **Fasi**

- 1. Aprire un browser Web su un computer in grado di raggiungere la rete IPMI e individuare l'indirizzo IP IPMI del nodo.
- 2. Immettere il nome utente ADMIN e password ADMIN al prompt di login.
- 3. Una volta effettuato l'accesso, fare clic sulla scheda **Configuration** (Configurazione).
- 4. Fare clic su **utenti**.
- 5. Selezionare ADMIN E fare clic su **Modify User** (Modifica utente).
- 6. Selezionare la casella di controllo **Change Password** (Modifica password).
- 7. Immettere una nuova password nei campi **Password** e **Conferma password**.
- 8. Fare clic su **Modify**, quindi su **OK**.
- 9. Ripetere questa procedura per tutti gli altri nodi H410S con password IPMI predefinite.

### **Modificare la password IPMI predefinita per H610S nodi**

È necessario modificare la password predefinita per l'account amministratore IPMI su ciascun nodo di storage non appena si configura la porta di rete IPMI.

### **Di cosa hai bisogno**

L'indirizzo IP IPMI dovrebbe essere stato configurato per ciascun nodo di storage.

### **Fasi**

- 1. Aprire un browser Web su un computer in grado di raggiungere la rete IPMI e individuare l'indirizzo IP IPMI del nodo.
- 2. Immettere il nome utente root e password calvin al prompt di login.
- 3. Una volta effettuato l'accesso, fare clic sull'icona di navigazione del menu in alto a sinistra della pagina per aprire il cassetto della barra laterale.
- 4. Fare clic su **Impostazioni**.
- 5. Fare clic su **Gestione utenti**.
- 6. Selezionare l'utente **Administrator** dall'elenco.
- 7. Attivare la casella di controllo **Change Password** (Modifica password).
- 8. Immettere una nuova password complessa nei campi **Password** e **Conferma password**.
- 9. Fare clic su **Save** (Salva) nella parte inferiore della pagina.
- 10. Ripetere questa procedura per tutti gli altri nodi H610S con password IPMI predefinite.

### **Trova ulteriori informazioni**

- ["Documentazione software SolidFire ed Element"](https://docs.netapp.com/us-en/element-software/index.html)
- ["Plug-in NetApp Element per server vCenter"](https://docs.netapp.com/us-en/vcp/index.html)

#### **Informazioni sul copyright**

Copyright © 2024 NetApp, Inc. Tutti i diritti riservati. Stampato negli Stati Uniti d'America. Nessuna porzione di questo documento soggetta a copyright può essere riprodotta in qualsiasi formato o mezzo (grafico, elettronico o meccanico, inclusi fotocopie, registrazione, nastri o storage in un sistema elettronico) senza previo consenso scritto da parte del detentore del copyright.

Il software derivato dal materiale sottoposto a copyright di NetApp è soggetto alla seguente licenza e dichiarazione di non responsabilità:

IL PRESENTE SOFTWARE VIENE FORNITO DA NETAPP "COSÌ COM'È" E SENZA QUALSIVOGLIA TIPO DI GARANZIA IMPLICITA O ESPRESSA FRA CUI, A TITOLO ESEMPLIFICATIVO E NON ESAUSTIVO, GARANZIE IMPLICITE DI COMMERCIABILITÀ E IDONEITÀ PER UNO SCOPO SPECIFICO, CHE VENGONO DECLINATE DAL PRESENTE DOCUMENTO. NETAPP NON VERRÀ CONSIDERATA RESPONSABILE IN ALCUN CASO PER QUALSIVOGLIA DANNO DIRETTO, INDIRETTO, ACCIDENTALE, SPECIALE, ESEMPLARE E CONSEQUENZIALE (COMPRESI, A TITOLO ESEMPLIFICATIVO E NON ESAUSTIVO, PROCUREMENT O SOSTITUZIONE DI MERCI O SERVIZI, IMPOSSIBILITÀ DI UTILIZZO O PERDITA DI DATI O PROFITTI OPPURE INTERRUZIONE DELL'ATTIVITÀ AZIENDALE) CAUSATO IN QUALSIVOGLIA MODO O IN RELAZIONE A QUALUNQUE TEORIA DI RESPONSABILITÀ, SIA ESSA CONTRATTUALE, RIGOROSA O DOVUTA A INSOLVENZA (COMPRESA LA NEGLIGENZA O ALTRO) INSORTA IN QUALSIASI MODO ATTRAVERSO L'UTILIZZO DEL PRESENTE SOFTWARE ANCHE IN PRESENZA DI UN PREAVVISO CIRCA L'EVENTUALITÀ DI QUESTO TIPO DI DANNI.

NetApp si riserva il diritto di modificare in qualsiasi momento qualunque prodotto descritto nel presente documento senza fornire alcun preavviso. NetApp non si assume alcuna responsabilità circa l'utilizzo dei prodotti o materiali descritti nel presente documento, con l'eccezione di quanto concordato espressamente e per iscritto da NetApp. L'utilizzo o l'acquisto del presente prodotto non comporta il rilascio di una licenza nell'ambito di un qualche diritto di brevetto, marchio commerciale o altro diritto di proprietà intellettuale di NetApp.

Il prodotto descritto in questa guida può essere protetto da uno o più brevetti degli Stati Uniti, esteri o in attesa di approvazione.

LEGENDA PER I DIRITTI SOTTOPOSTI A LIMITAZIONE: l'utilizzo, la duplicazione o la divulgazione da parte degli enti governativi sono soggetti alle limitazioni indicate nel sottoparagrafo (b)(3) della clausola Rights in Technical Data and Computer Software del DFARS 252.227-7013 (FEB 2014) e FAR 52.227-19 (DIC 2007).

I dati contenuti nel presente documento riguardano un articolo commerciale (secondo la definizione data in FAR 2.101) e sono di proprietà di NetApp, Inc. Tutti i dati tecnici e il software NetApp forniti secondo i termini del presente Contratto sono articoli aventi natura commerciale, sviluppati con finanziamenti esclusivamente privati. Il governo statunitense ha una licenza irrevocabile limitata, non esclusiva, non trasferibile, non cedibile, mondiale, per l'utilizzo dei Dati esclusivamente in connessione con e a supporto di un contratto governativo statunitense in base al quale i Dati sono distribuiti. Con la sola esclusione di quanto indicato nel presente documento, i Dati non possono essere utilizzati, divulgati, riprodotti, modificati, visualizzati o mostrati senza la previa approvazione scritta di NetApp, Inc. I diritti di licenza del governo degli Stati Uniti per il Dipartimento della Difesa sono limitati ai diritti identificati nella clausola DFARS 252.227-7015(b) (FEB 2014).

#### **Informazioni sul marchio commerciale**

NETAPP, il logo NETAPP e i marchi elencati alla pagina<http://www.netapp.com/TM> sono marchi di NetApp, Inc. Gli altri nomi di aziende e prodotti potrebbero essere marchi dei rispettivi proprietari.